# インターネットにおけるクレジット カードの利用補助システムの検討 政策情報学部 4年 0940186 松本 拓也

結果

## ▶ インターネットショッピングでのクレジットカード利用支 援システムを検討、実装した

### ▶ クレジットカードの利用において、気軽に金銭管理を 行うことができるようになる

# 背景 日的

- ▶ インターネットショッピングでは複数に支払い方が用 意されており、気軽に使えるのがクレジットカード支払 いだが、思った以上にお金を使ってしまう
- 金銭事情が厳しい学生がクレジットカードを利用しよう とした場合、限度額が収入を上回っている場合が多 いため、しっかりと管理を行う必要がある
- ▶ 欲しい商品を明確にし、月別の利用額を明確にする

▶ より簡単に、安心してクレジットカード利用の管理が可 能になる

現状

- インターネットショッピングの機能
- 支払方法
	- 代金引換 一注文した商品が到着した際に支払う
	- コンビニ支払い 一代金をコンビニレジやで予め支払う
	- クレジットカード支払い –クレジットカードを利用し支払う
- ▶ ほしいものリスト
	- ほしいものをまとめたページをつくることができる
	- 複数ほしいものリストが作成できるサイトもあり種類別にまと めることも可能

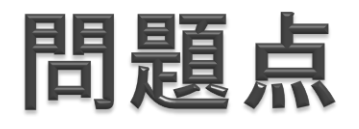

- ▶ 代金引換 手元(財布)から支払う(即日)
- ▶ コンビニ支払い ▶ クレジットカード支払い Ⅰ 登録口座から引き落とされる(後日)

加えて、クレジット支払いの場合

- ▶ 初回購入時のカード情報入力以降は注文の確定ボタンワンク リックで買い物ができてしまう
	- 買い物をしたという感覚が残りづらいため、思わず使いすぎ る可能性

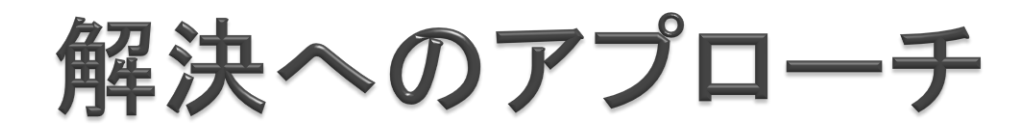

- ▶ 利用上限額と利用額の確認方法
	- クレジットカードを利用した買い物をする際、予算を超えない ようにする

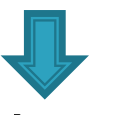

予算をあらかじめ入力し、そこから利用額を減算していくこと により明確に利用額と残額を明確にする

# 金銭管理システムの検討

▶ 必要とされる機能

- ショッピングサイトの商品検索機能
- ほしい物リストの作成機能
- 購入予定物の金額試算機能
- 予算の保存機能
- 試算結果からの月別利用額、利用上限残額の算出
- 利用上限額リセットによる月の更新機能

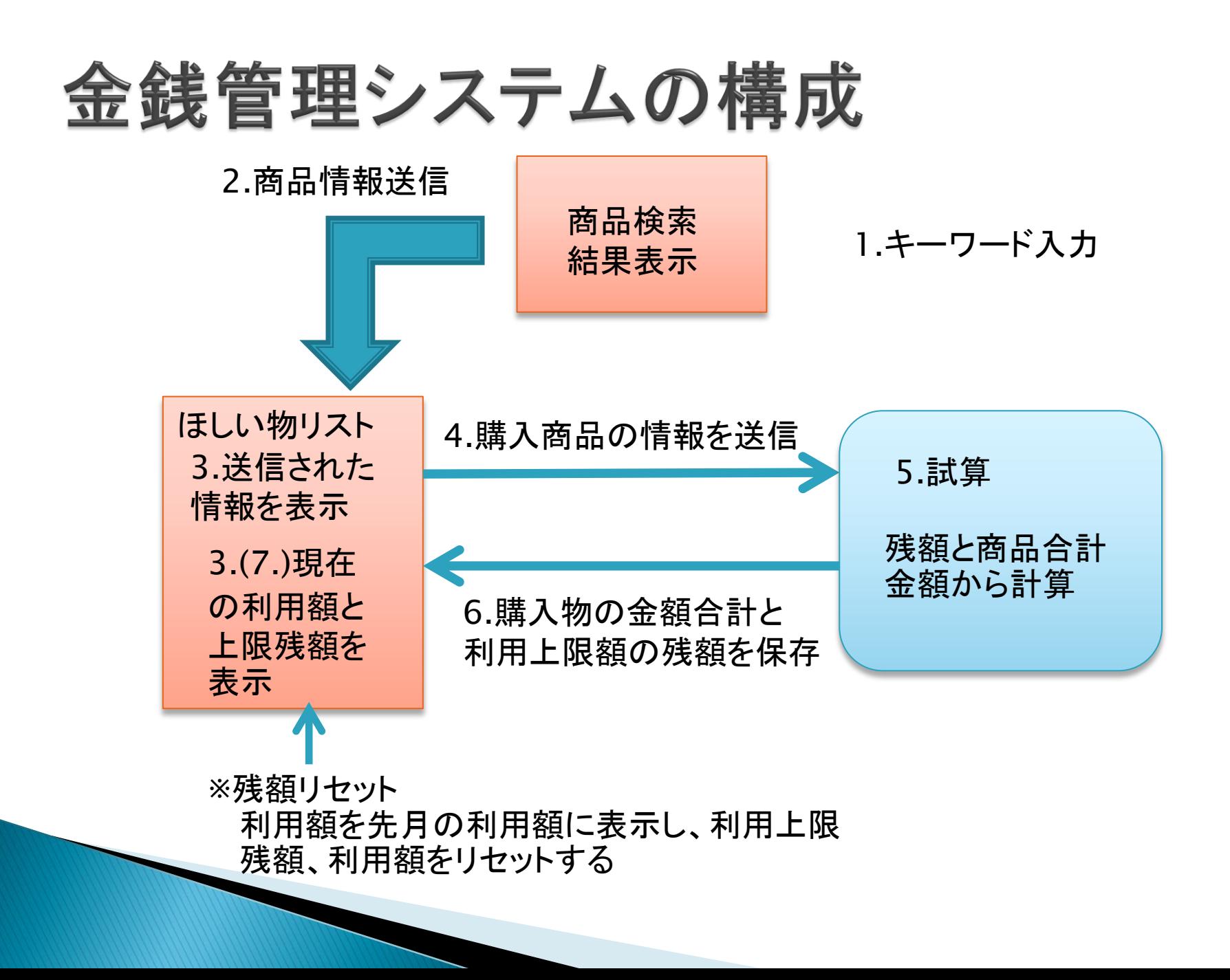

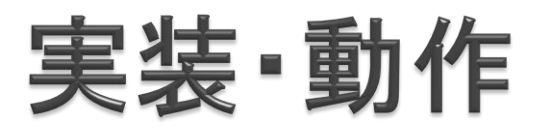

### 検索機能([www.cyaneum.org/~a940186/sotsuken/sotsuken-rakuten2.php](http://www.cyaneum.org/~a940186/sotsuken/sotsuken-rakuten2.php))

### 検索画面 検索結果

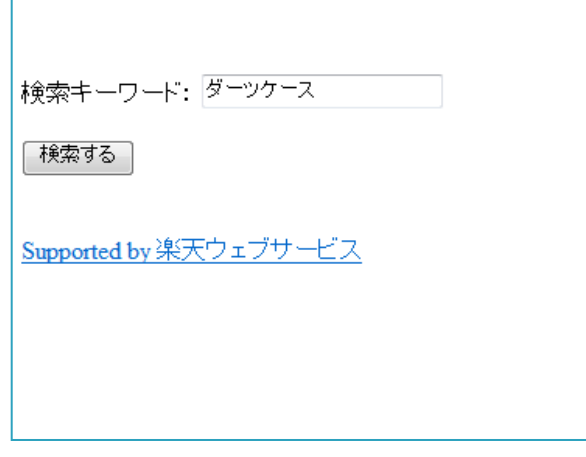

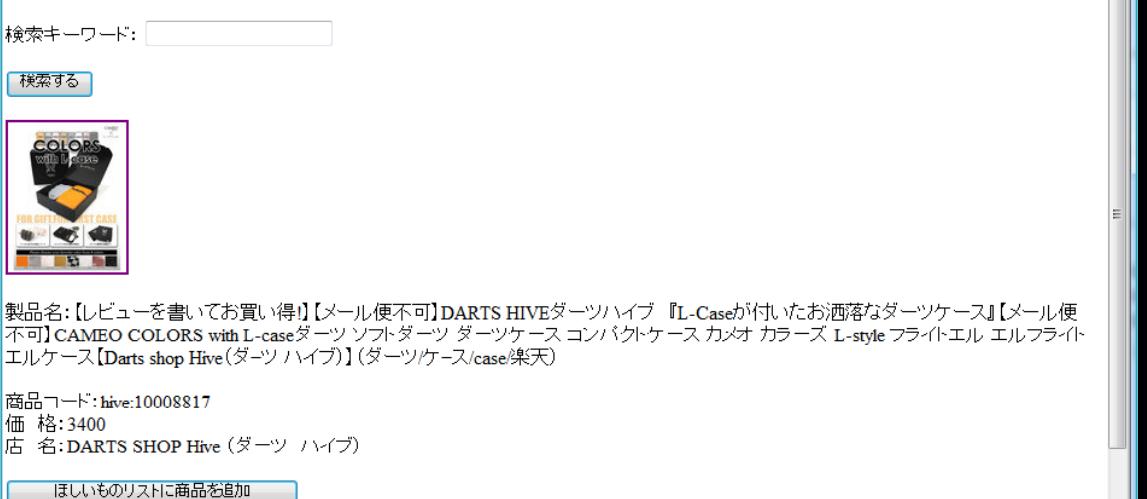

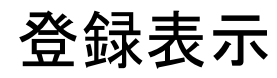

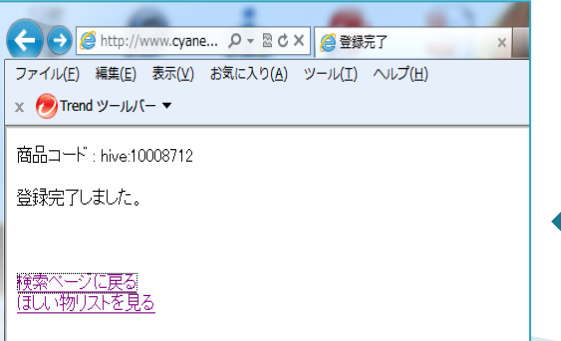

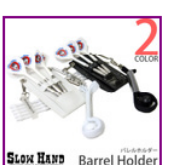

登録

|製品名:【レビューを書いてお買い得!】【メール便OK】DARTS Hiveダーツハイブ コンパクトなダーツケース新登場』【メール便OK】<br>SLOW HAND バレルホルダースローハンド ソフトダーツ ダーツ Barrel holder 首掛けケース 腰掛け アクセサリー ダーツケース コンパ<br>|クトカバンに収納 090817sh【darts shop Hive(ダーツ ハイブ)】(ダーツ/ケース/case/架天)

商品コード: hive:10008712 価格:1470 店 名: DARTS SHOP Hive (ダーツ ハイブ)

ほしいものリストに商品を追加

# ▶ ほしい物リスト

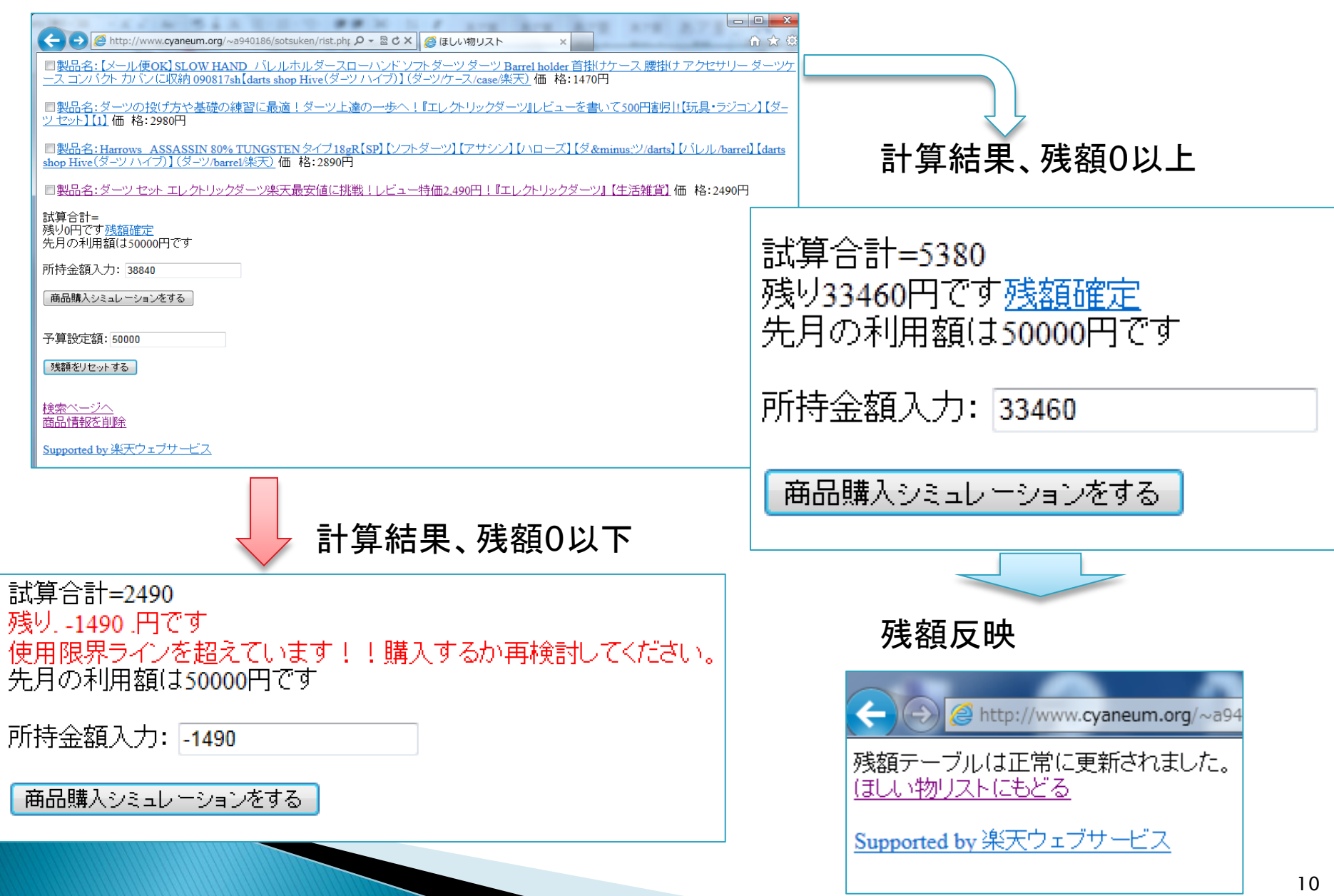

# 商品情報削除

#### 商品情報削除

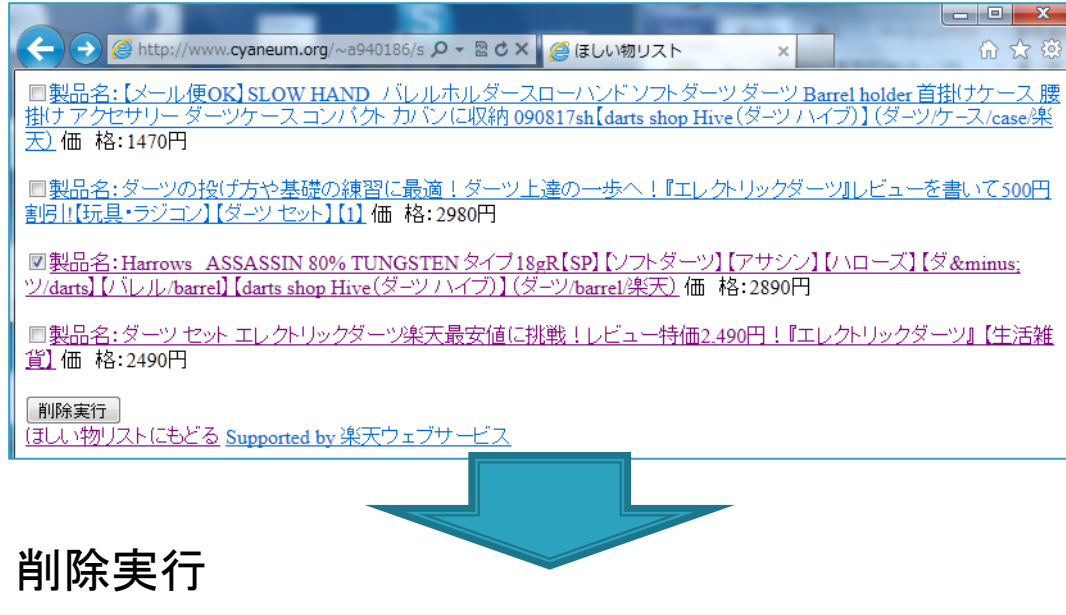

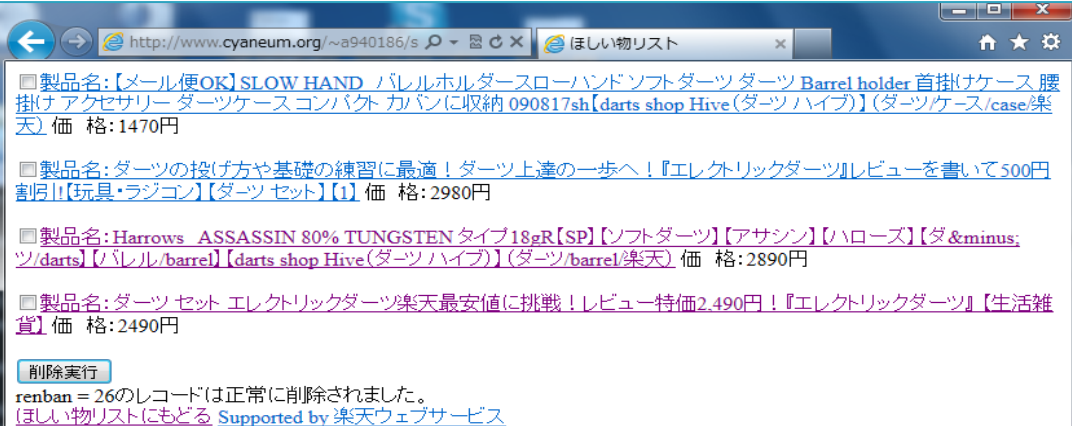

# 機能評価

- 商品検索機能およびほしいものリストへの商品登録
- 登録した商品を選択して購入シミュレーションを行う
	- これらの機能により、残額が見えるようになり今月あといくら 使えるのかを容易に把握できるようになった
- ▶ リセット機能が実装できなかったため
	- 利用額の更新
	- 予算の変更 ができない
- ▶本システムが完成することで、ほしいものを明確にし、 予算や残額、利用額を見えるようにすることで、金銭 管理の意識を高められる

# 今後の課題

- リセット機能の実装
- ▶実用性、利便性の向上
	- 検索機能の対応サイト増加
		- 現在楽天APIしか利用できないため、選択肢を増やす
	- ジャンル検索追加
		- 検索結果をより絞り込むため
	- 商品の購入判定
		- 一度買ったものでも複数必要なものがあるため、削除せず情報 をのこしておくため
	- 外部利用分の反映機能
		- インターネットショッピング以外での利用を反映することで利用情 報を取り逃さないようにする

# 以上で発表を終了します ありがとうございました。

### ▶ リセット

### この機能は実装に至らなかったため、動作イメージで 説明する。

リセットのイメージ

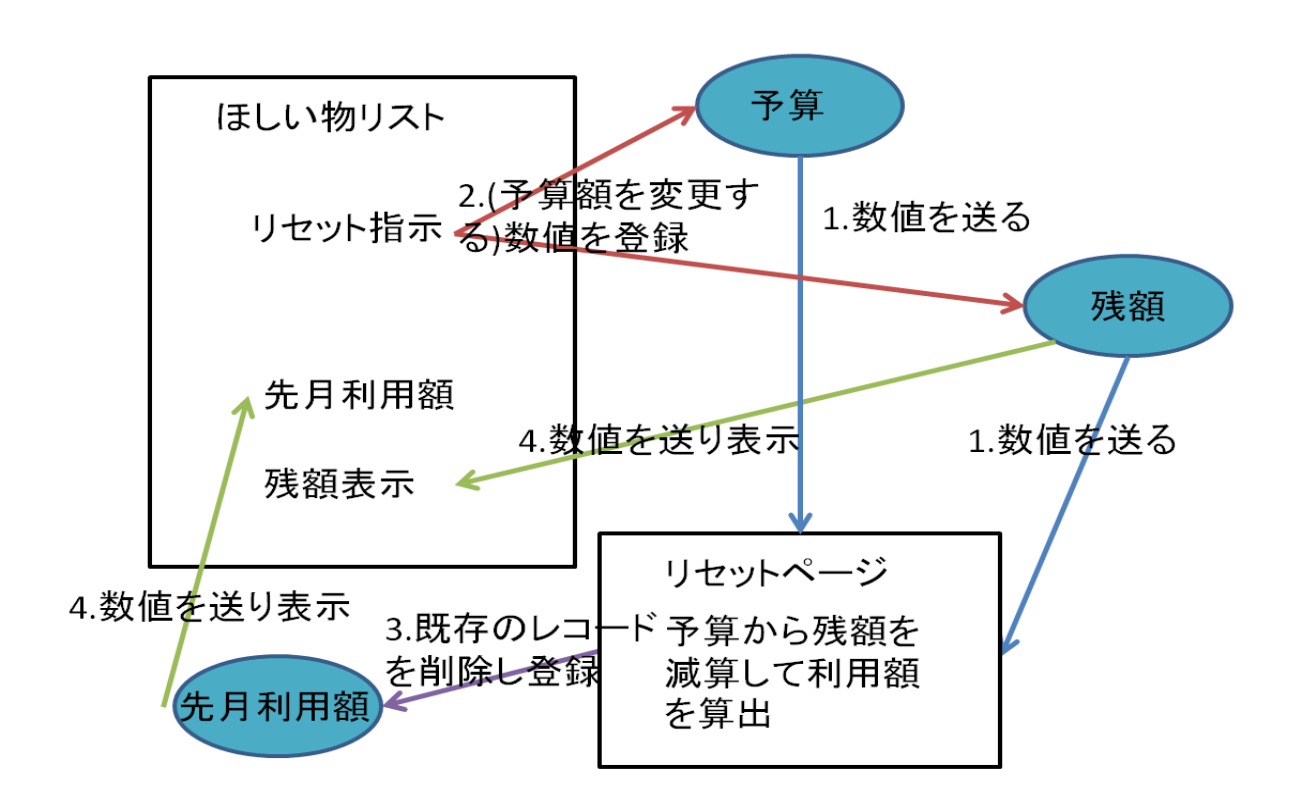

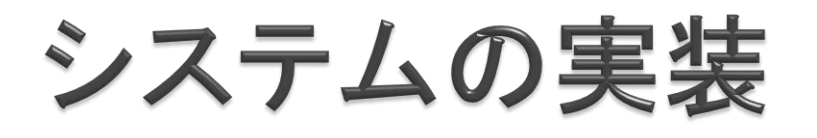

### テーブルの作成

#### 商品データ保存用[itemcode]

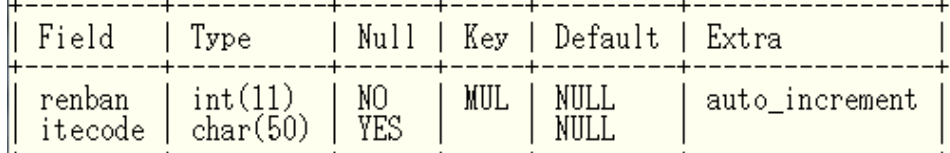

### 利用残額保存用[zangaku]

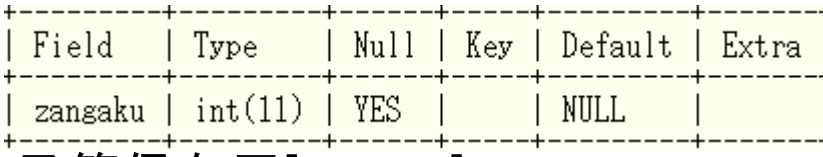

### 予算保存用[yosan]

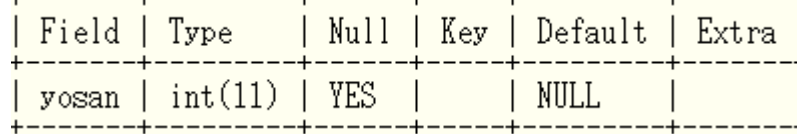

#### 先月の利用額保存用[riyougaku]

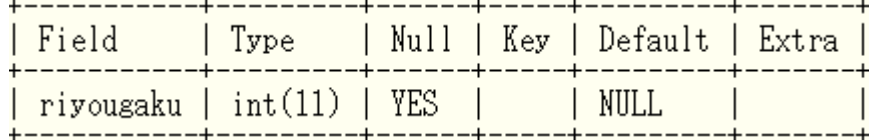